**EASY CV**

### Test Equipment: CV-Destination MB33 MAM:

# **Introduction**

All Parameters are saved as a preset as a song (programchange…) Digital created LFO+ENV with CV-Output. No Displays, No Menues, Minimal buttons, much Scopes, much Led-Ring-Rotarys (LRE-8x2CS) one big UI with complete functions for one LFO+ENV Voice + 4xChannelstrip Controlls...

LFO+ENV are mixed together softwareside, to use only one CV-Output Each Channel = Filter need 8xCV-Outputs Copy Paste for LFOs and ENVelopes between the Voices Copy Paste for a Song aka Preset aka Bank aka Program(change)

Jam Style Pattern load (next Preset Display) + Preset Morph between Current-Preset and Next-Preset

The Early Design was a EuroRack-Module: A Breakoutmodule for each CV-Output, with Depth-rotary, Focusswitch (Pushrotary), 2x Scopes (LFO+ENV) and LFO/ENV-Switch to show on one Display the Mixed Waveform & to switch the Rotary to "ENV" or "LFO" Mode (there is only space for one Encoder maybe just make PAN Style, instead of 2 individual level -maybe more live feel?, how ever when using an 3Stage switch, i could disable MIX-View, or display it on ENV or LFO…maybe a good choise ;) ) The Depth-rotary has no Ledring, want to display it as a bar or as Value in the scope…

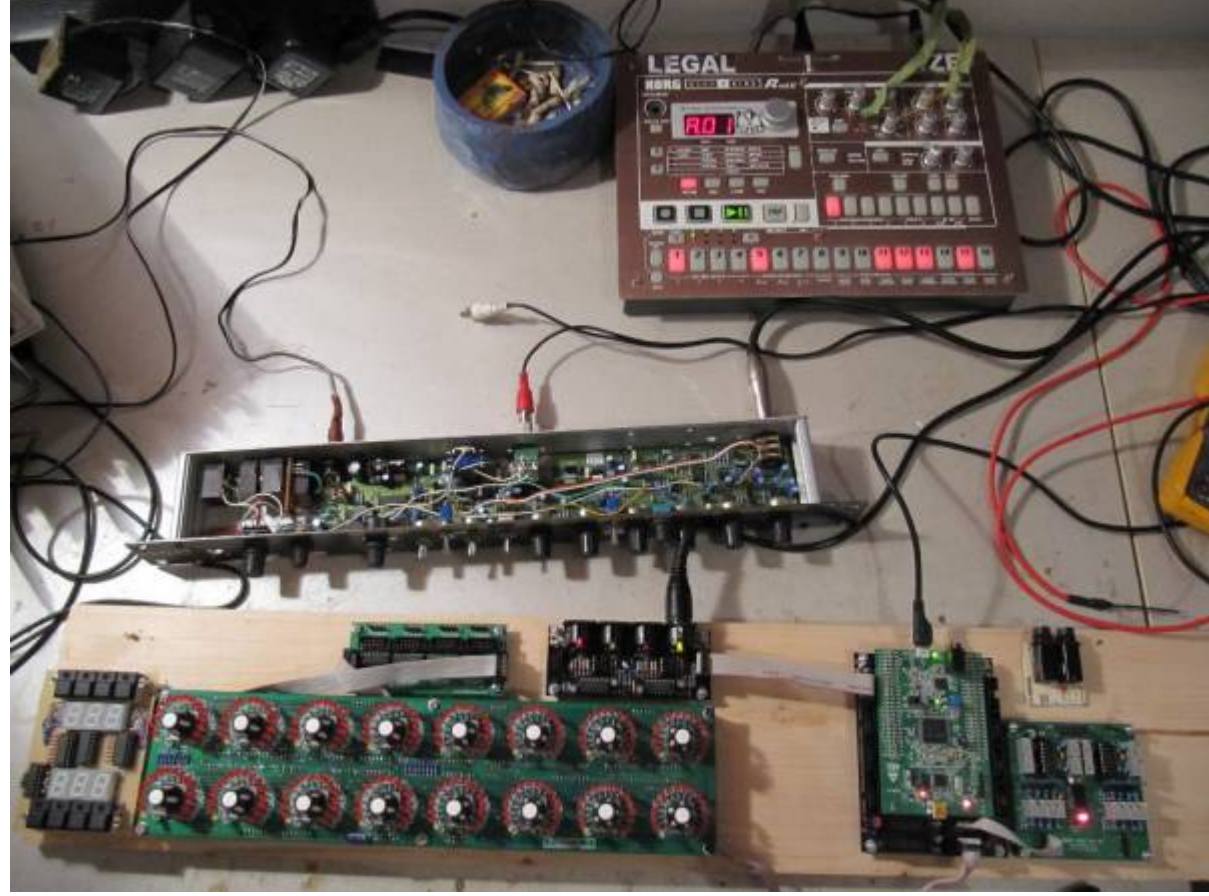

# **FrontPanel**

# **Brain**

THE **LEFT** SIDE of the BRAIN > Preset-Management: **Save** & **Load** the PROGRAM, can be done by Midi-ProgramChange -or With the LOAD-**PRESET**-Encoder

then press **LOAD** -or **Morph** to the next Program slowly with the MORPH-Encoder

-Another option is to take a **PUSH-ENCODER** for **LOAD** & **STORE** > and load and store it by pushing it… would free 2 buttons for other functions.

MORPH?:

-The Upper 7 Segment LED- Display: is the **LOAD Display** indicate the new Program with ENV+LFO - The downer7 Segment LED- Dsipaly: is the **STORE Display** it indicates also the current Program with ENV+LFO

–with morph you crossfade between both Presets (be carefull, first Store the current Preset **Paste** & **Copy** do their job @ the whole PROGRAM Memory

**ENV-PASTE** & **ENV-COPY** do their job @ the selected Envelope > (ENV-Voice selection is done by the breakout Modules) … LFO..same

[Midi-Channel Note NR or Number of Envelope is a real programmer job \(C\), with usb-upload from](http://www.midibox.org/dokuwiki/lib/exe/fetch.php?media=phatline:easy-cv-brain.png) [computer …. this is a individual device, and once set, it has to play > and it just should do LFOs and](http://www.midibox.org/dokuwiki/lib/exe/fetch.php?media=phatline:easy-cv-brain.png) [Envelopes Fixed routed, no generic, special > in my case for a filterbank.](http://www.midibox.org/dokuwiki/lib/exe/fetch.php?media=phatline:easy-cv-brain.png)

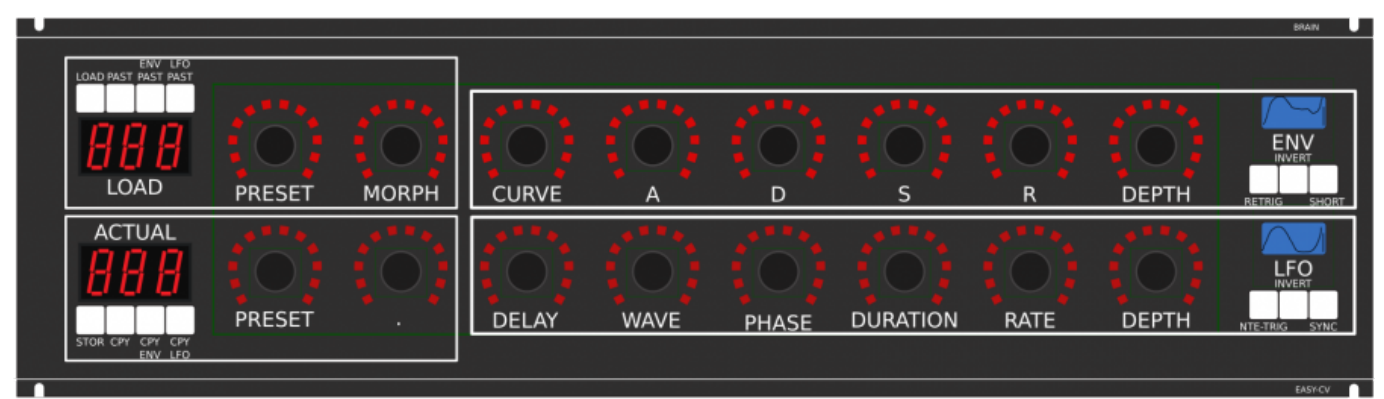

THE **RIGHT** SIDE of the BRAIN > LFO + ENV Settings (one Voice): ADSR with:

**CURVE** Paremter which give exponentially to it (no straight lines While Fall and Rise) **Short:** just shorten the Maximal lenght of a Envelope, haveing more Feeling on Encoders should change Scope Display also…

**LFO:** get synced with Midi, and there is a retrigger by Notes…

**Phase:** offsets the start-Phase

**Delay:** simple delay (nte-Trig)

**Rate:** clear from 8 wholes to 128th or so

**Wave:** access to the Waveforms

**Duration:** interpret Midisync in trippled, whole notes or whatever…

**DEPTH:** is the maximal Value of FALL and RISE and SUSTAIN, i know i loose resolution with this…but i have to have a memory filterbank,…doing depth instead with Potentiometers on Filtermodules… would give no memory…

## **BreakOut**

### **[this will not be supportet > since i dont want a Euro-Module Setup > i want one big](http://www.midibox.org/dokuwiki/lib/exe/fetch.php?media=phatline:easy-cv-breakout.png) [filterbox.](http://www.midibox.org/dokuwiki/lib/exe/fetch.php?media=phatline:easy-cv-breakout.png)**

1. Discharged UserInterface for the Brain in "Island mode" (Scopes + Digital-CV-Amount)

2. CV-Breakout EuroModule to be located near the CV-Destination (example: a Filter).

2 Waveforms (ENV+LFO) are mixed together softwareside

that bring 2 advanteges:

1.save one CV-Output

2. the Amplitude of each Waveform is saved in the patch, so the CV-Amount to a Filter is saved in the Patch

That bring 2 disadvanteges:

1.LFO or ENV cant get patched to individual destination

2.the Resulution gets lower 2 very low, and the code has to be adptet much… or have to be made from scratch Because I use the device for a Memory-Filterbox (VCF+VCA), i am ok with the pros and cons, so i call it EASY-CV

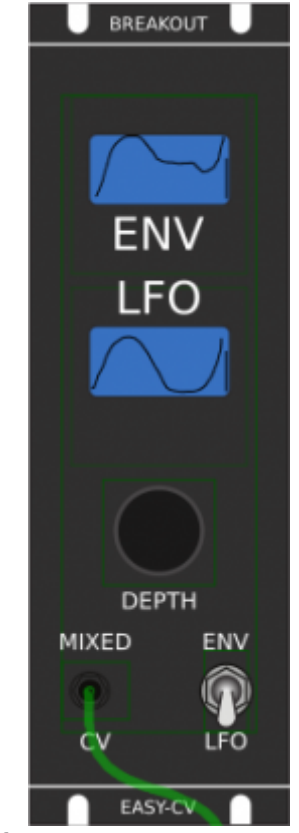

**Envelope Scope:** show the ENV-Waveform

or the Mixed-CV-Output-Waveform (when Switch is in LFO Mode) and show the Envelope-Amount with a BAR or as numeric Value? **MIXED CV Plug:** CV-Output > Mixed Waveform ENV+LFO **Switch @ ENV:**

- 1. Depth-Encoder change ENV Amount of the CV-MIX
- 2. ENV Scope will show ENV Wave
- 3. LFO Scope will Show CV-Mix

**Switch @ LFO:** visa versa ENV

#### Press the Encoders built in **ENCODER-BUTTON**:

will switch the BRAIN-A-D-S-R and L-F-O ENCODER to the Page for THIS Module…

workflow, see what you have with a Scope, over a filter, and edit exact this selected CV on the brain in full detail…

# **VCA-VCF**

### **CVś(AOUT):**

1.VCF-CUT 2.VCF-RES 3.FILTER DRIVE

4.VCA-ENV 5.VCA-DRIVE

6.DRY-WET (Orginal vs Filtered Mixer) 7.Send 2 EFX1 8.Send 2 EFX2

So 1x 8AOUT-Module for each "Channelstrip", makes a total of 4x8AOUT-Modules. The Module of Choise is a 16Bit, since i control with the the same AOUT-Channel ENV+CUT-OFF… so there is no analog potentiometer for Cutoff or resonance… it is all saved in the Preset.

the VCA is basicly a simple VCA (MS20Like) or something

the VCF are a 303 18dB for the 24db Filter it will be a SSM2044, where bords are available.

## **Original Schematics 303 - VCA-VCF**

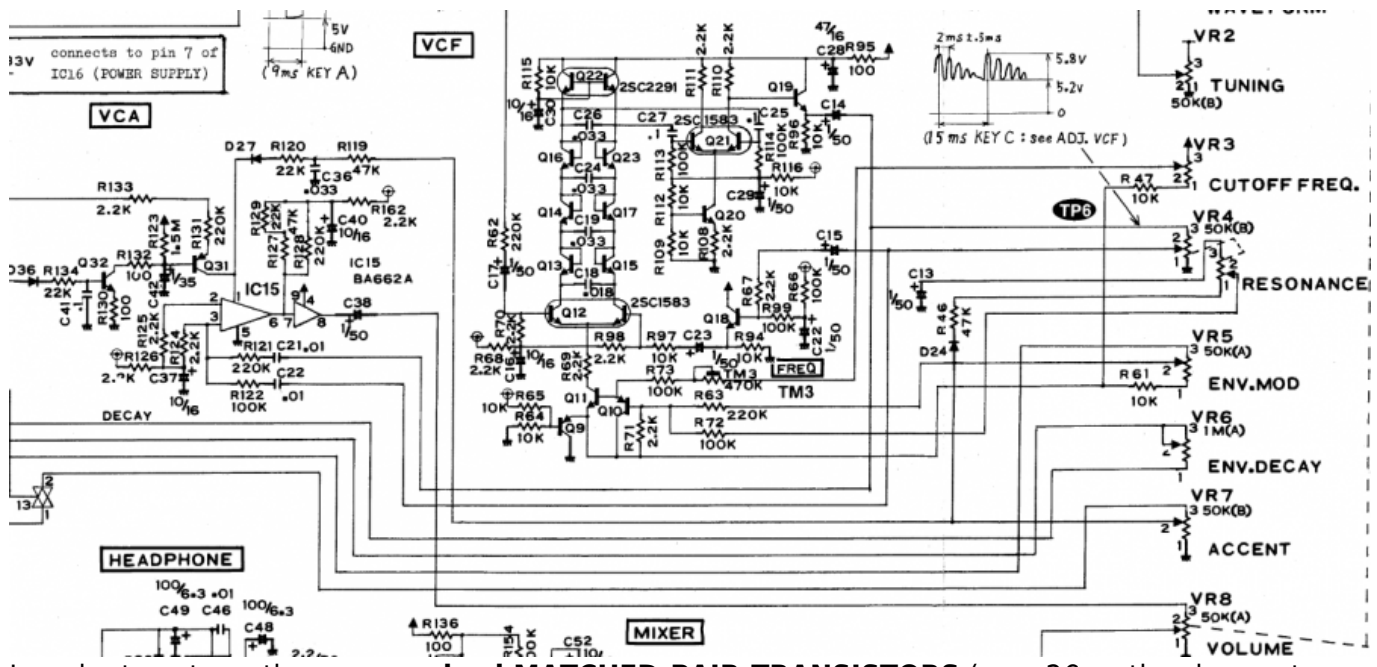

In order to not use those **overprized MATCHED-PAIR-TRANSISTORS** (over 2€ on the cheapest place) i have to use standart Transistors and make a **VBE-MATCH** on my own, i have already a PCB from here - to measure the transistors with a Multimeter: <https://midisizer.com/other/vbe-matching/>

# **Example for a Filterbank**

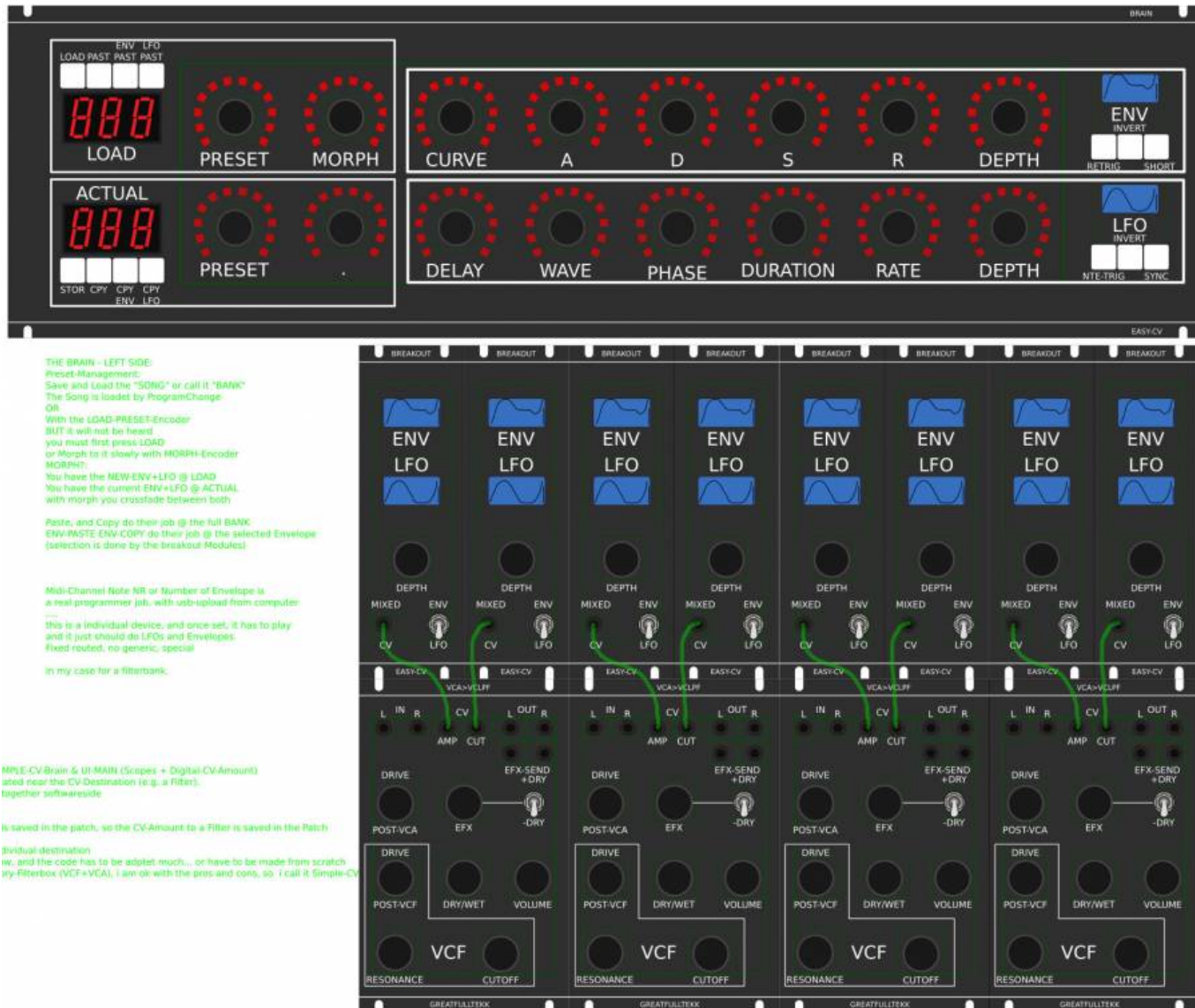

A not EUROMODULE-BASED Version of something like this is the FILTERBOX: (this is the Design I prefer @ the moment)

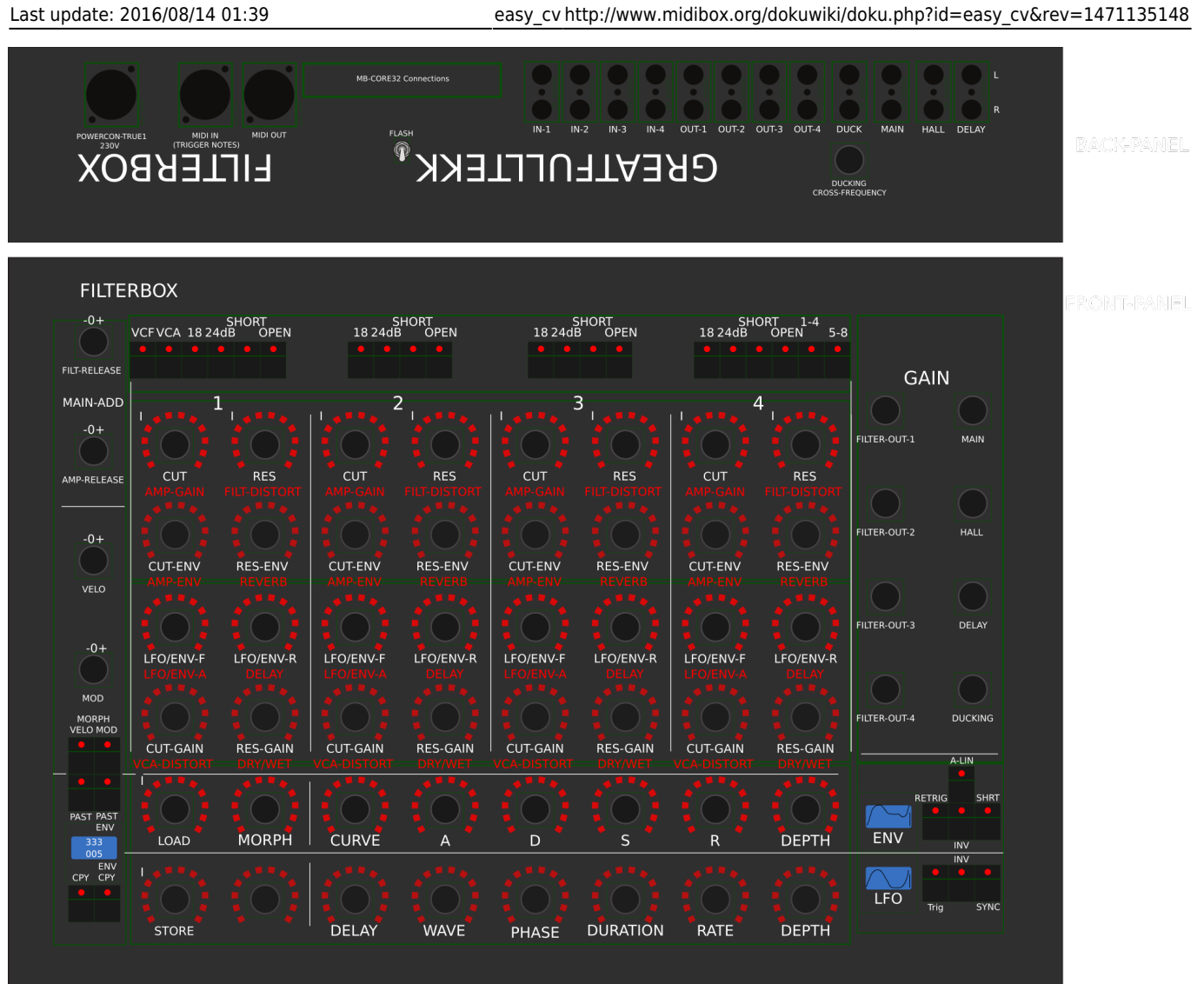

# **General Design**

The Panel is made of transparent but shadet (black transparent) Plexiglass.

The Panel is directly mounted into a Flightcase.

The 3x LRE8x2 (LEDRING) are mounted with the Encoder Nuts, the rest of the PCBs are mounted with normal thruhole screws.

# **FrontPanel**

## **PCBs**

### **The Analog-IO Board on the Backpanel, holds:**

-the ENV-VCAs -the DryWet-VCAs, Filter-Releay-Switch -SEND-EFX-VCAs -the Summing Mixer -the Ducking-Cross-AMP-Follower+Ducking-VCAs -VCF+ENV-VCA-Distortion-Driver-VCAs

-the Connectors to connect the Filter, AOUT, Poti-Boards

Left-Part of the Brain on Breathboard: OLED-Display Button: ShadowSE/ITT ENCODER: with built in Pushswitch a early state with 7Segment Displays to indicate the Patches

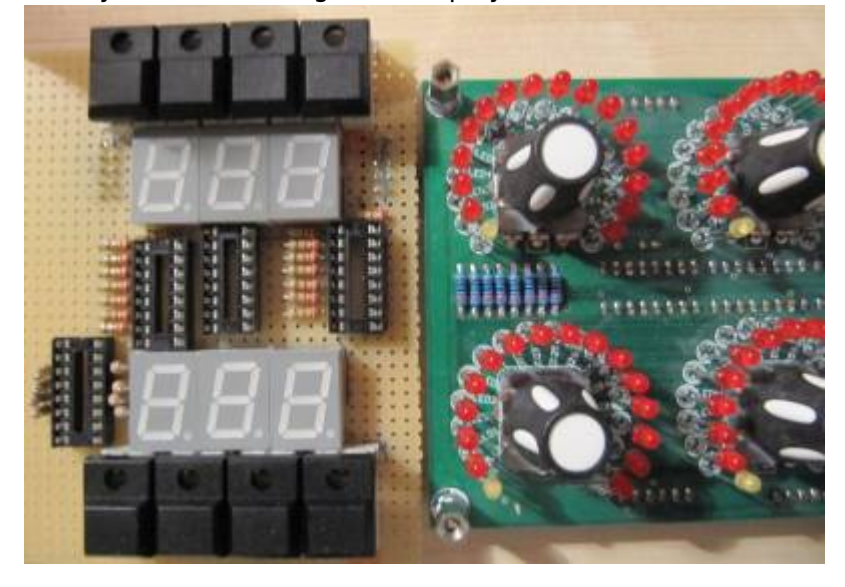

# **1. UI Parts Listing**

#### **BRAIN + BREAKOUT**

- 6,3 Neutrik Connector
- [FLASH-Switch @ Rs-components](http://at.rs-online.com/web/p/kippschalter/7347145)

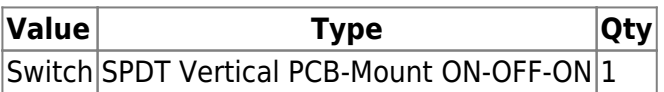

 $\boxed{\text{F}}$  Fill Table

### **Pots / Knobs**

- [Alps RK11K Series](http://www.alps.com/prod/info/E/HTML/Potentiometer/RotaryPotentiometers/RK11K11/RK11K11_list.html)
- [Alpha Pots @ Thonk](https://www.thonk.co.uk/shop/alpha-9mm-pots/)
- [Knobs Suppliers](http://www.midibox.org/dokuwiki/doku.php?id=where_to_order_components#knobs)
- $\bullet$   $\overline{\phantom{a}}$  which Values for the Audio-Mixer?

# **3.Footprint Making in KiCAD**

- ALPS Pots
- Alpha Pots
- 6,3mm Jack
- Switch
- Momentary Switch
- SSD-Displays
- OLED DIsplay
- Rotary Encoder

 $\mathbf{\Sigma}$  have to be done

# **4. Schematics in KiCAD**

**k** have to be done

# **5.PCB Making In Kicad**

### **PCB Making Order**

- BRAIN PCBs: a.Left-Brain b.Right-Brain - 3x LRE8x2CS - is a generic PCB which i already have (fairlightiiś)

- Backpanel PCB
- FILTER PCBs

From: <http://www.midibox.org/dokuwiki/>- **MIDIbox**

Permanent link: **[http://www.midibox.org/dokuwiki/doku.php?id=easy\\_cv&rev=1471135148](http://www.midibox.org/dokuwiki/doku.php?id=easy_cv&rev=1471135148)**

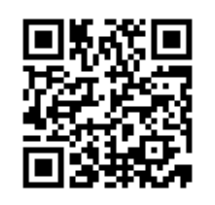

Last update: **2016/08/14 01:39**